# **Video-Einspeiser**

# **RL4-MIB92**

**Passend für**

**VW Fahrzeuge mit MIB2 High - Discover Pro Infotainment und 9.2 Zoll Monitor Seat Fahrzeuge mit MIB2 High - Medi System Plus Infotainment und 9.2 Zoll Monitor Skoda Fahrzeuge mit MIB2 High – Columbus Infotainment** 

**und 9.2 Zoll Monitor**

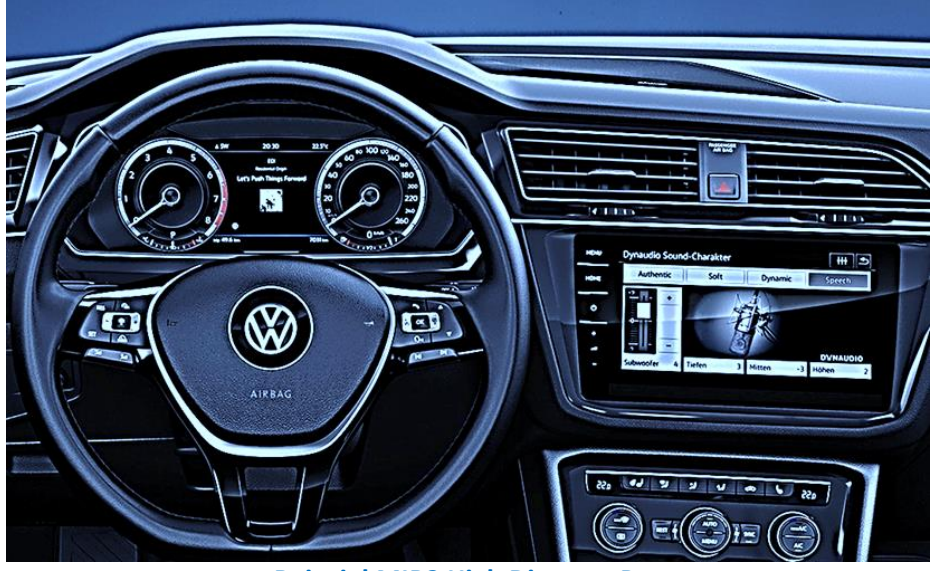

**Beispiel MIB2 High Discover Pro**

**Video-Einspeiser für Front- und Rückfahrkamera und zwei weitere Video-Quellen**

## **Produktfeatures**

- **Video-Einspeiser für Werks-Infotainment Systeme**
- **1 FBAS Eingang für Rückfahrkamera**
- **1 FBAS Eingang für Frontkamera**
- **2 FBAS Video-Eingänge für Nachrüstgeräte (z.B. USB-Player, DVB-T2 Tuner)**
- **Automatische Umschaltung auf Rückfahrkamera-Eingang beim Einlegen des Rückwärtsganges**
- **Automatische Front Kamera Schaltung nach Rückwärtsgang für 10 Sekunden**
- **Abstandslinien für Rückfahrkamera aktivierbar (nicht für alle Fahrzeuge verfügbar)**
- **PDC aktivierbar (nicht für alle Fahrzeuge verfügbar)**
- **Bildfreischaltung während der Fahrt (NUR für eingespeistes Video)**
- **Video-Eingänge NTSC kompatibel**

# **Inhaltsverzeichnis**

#### **1. Vor der Installation**

- 1.1. Lieferumfang
- 1.2. Überprüfen der Interface-Kompatibilität mit Fahrzeug und Zubehör
- 1.3. Boxen und Anschlüsse Video Interface
- 1.4. Einstellungen 8 Dip-Schalter (schwarz)
- 1.4.1. Aktivierung des Frontkamera Eingangs (Dip 1)
- 1.4.2. Aktivierung der Interface-Video-Eingänge (Dip 2-3)
- 1.4.3. Rückfahrkamera-Einstellungen (Dip 5)
- 1.4.4. Aktivierung der Abstandslinien (Dip 6)
- 1.4.5. Aktivierung der Interface-PDC Anzeige (Dip 7)
- 1.4.6. Aktivierung der manuellen Bildeinstellung im Menü (Dip 8)
- 1.5. Einstellungen 4 Dip-Schalter (CAN-Funktion rot)
- 1.6. Einstellungen der 2 Dip-Schalter (Auswahl Head-Unit schwarz)

# **2. Installation**

- 2.1. Installationsort
- 2.2. Anschluss Schema
- 2.2.1. Anschluss Werks Head-Unit
- 2.2.2. Anschluss Strom
- 2.2.3. Analoge Stromversorgung
- 2.3. Stromversorgungsausgang
- 2.4. Anschluss Video-Quellen
- 2.4.1. Audio-Einspeisung
- 2.4.2. After-Market Frontkamera
- 2.4.3. After-Market Rückfahrkamera
- 2.4.3.1. Fall 1: Interface erhält das Rückwärtsgangsignal
- 2.4.3.2. Fall 2: Interface erhält kein Rückwärtsgangsignal
- 2.5. Anschluss Video-Interface und externer Taster
- 2.6. Bild-, Führungslinien- und PDC Einstellungen

#### **3. Bedienung des Interface**

- 3.1. Über Werks-Infotainment Taste
- 3.2. Über externen Taster

#### **4. Technische Daten des Video-Interface**

- **5. FAQ – Fehlersuche Interface Funktionen**
- **6. Technischer Support**

# **Rechtlicher Hinweis**

Der Fahrer darf weder direkt noch indirekt durch bewegte Bilder während der Fahrt abgelenkt werden. In den meisten Ländern/Staaten ist dieses gesetzlich verboten. Wir schließen daher jede Haftung für Sach- und Personenschäden aus, die mittelbar sowie unmittelbar durch den Einbau sowie Betrieb dieses Produkts verursacht wurden. Dieses Produkt ist, neben dem Betrieb im Stand, lediglich gedacht zur Darstellung stehender Menüs (z.B. MP3 Menü von DVD-Playern) oder Bilder der Rückfahrkamera während der Fahrt.

Veränderungen/Updates der Fahrzeugsoftware können die Funktionsfähigkeit des Interface beeinträchtigen. Softwareupdates für unsere Interfaces werden Kunden bis zu einem Jahr nach Erwerb des Interface kostenlos gewährt. Zum Update muss das Interface frei eingeschickt werden. Kosten für Ein- und Ausbau wird nicht erstattet.

# **1. Vor der Installation**

Vor der Installation sollte dieses Manual durchgelesen werden. Für die Installation sind Fachkenntnisse notwendig. Der Installationsort des Video Interface muss so gewählt werden, dass es weder Feuchtigkeit noch Hitze ausgesetzt ist.

**Vor der endgültigen Installation im Fahrzeug empfehlen wir nach Anschluss einen Testlauf, um sicherzustellen, dass Fahrzeug und Interface kompatibel sind. Aufgrund produktionsbedingter Änderungen des Fahrzeugherstellers besteht immer die Möglichkeit der Inkompatibilität.**

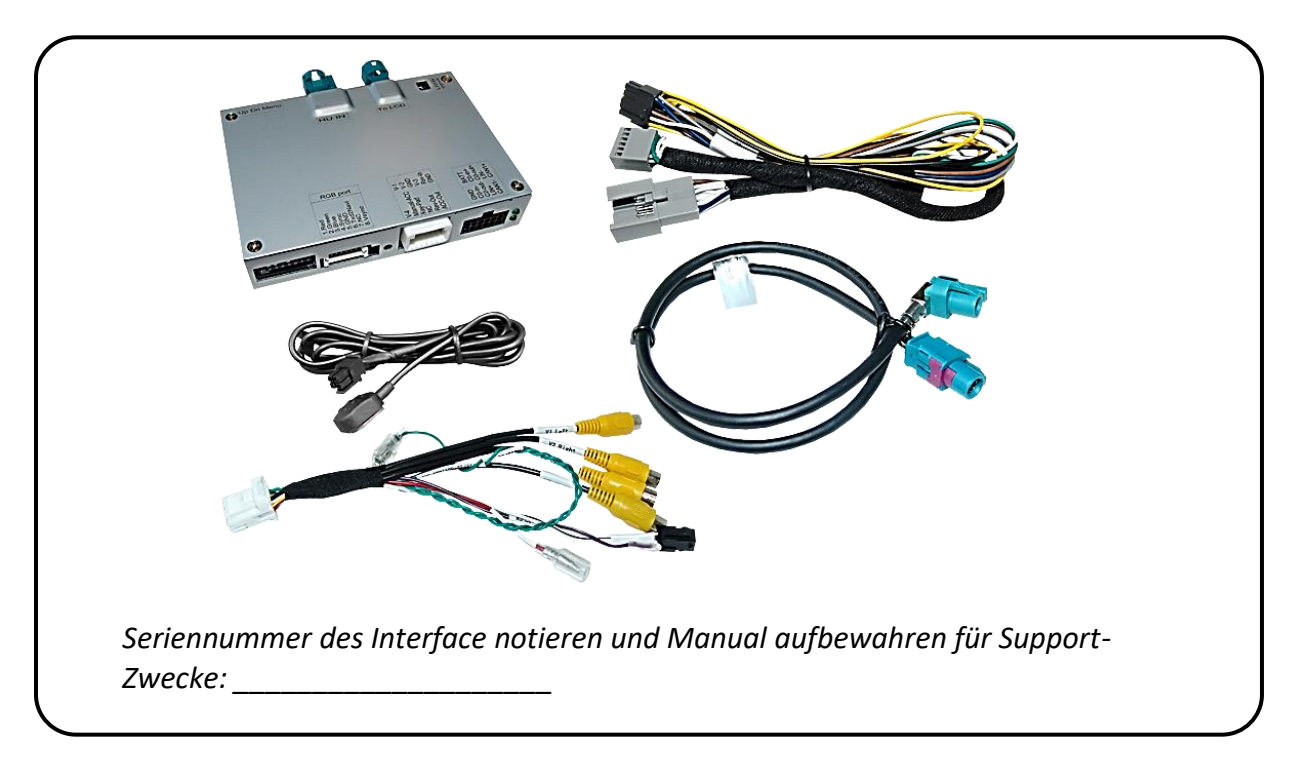

#### **1.1. Lieferumfang**

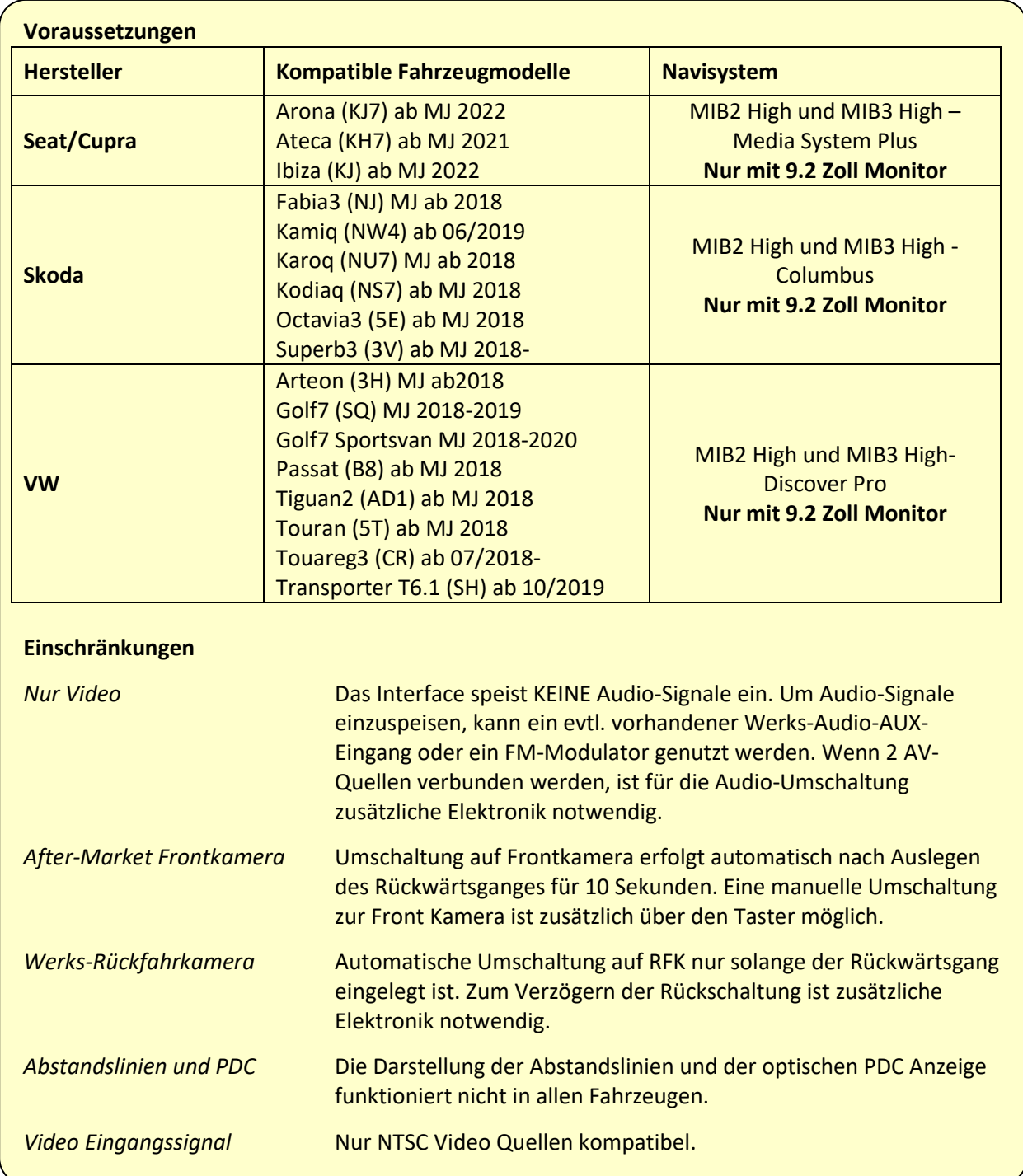

# **1.2. Überprüfen der Interface-Kompatibilität mit Fahrzeug und Zubehör**

# **1.3. Boxen und Anschlüsse – Video Interface**

Das Video-Interface konvertiert die Video Signale der Nachrüstquellen in das für den Werksmonitor technisch notwendige Bildsignal welches über verschiedene Schaltoptionen in den Werks-Monitor eingespeist wird. Ebenso liest es die digitalen Signale aus dem CAN-Bus aus und konvertiert diese wiederum für das Video-Interface.

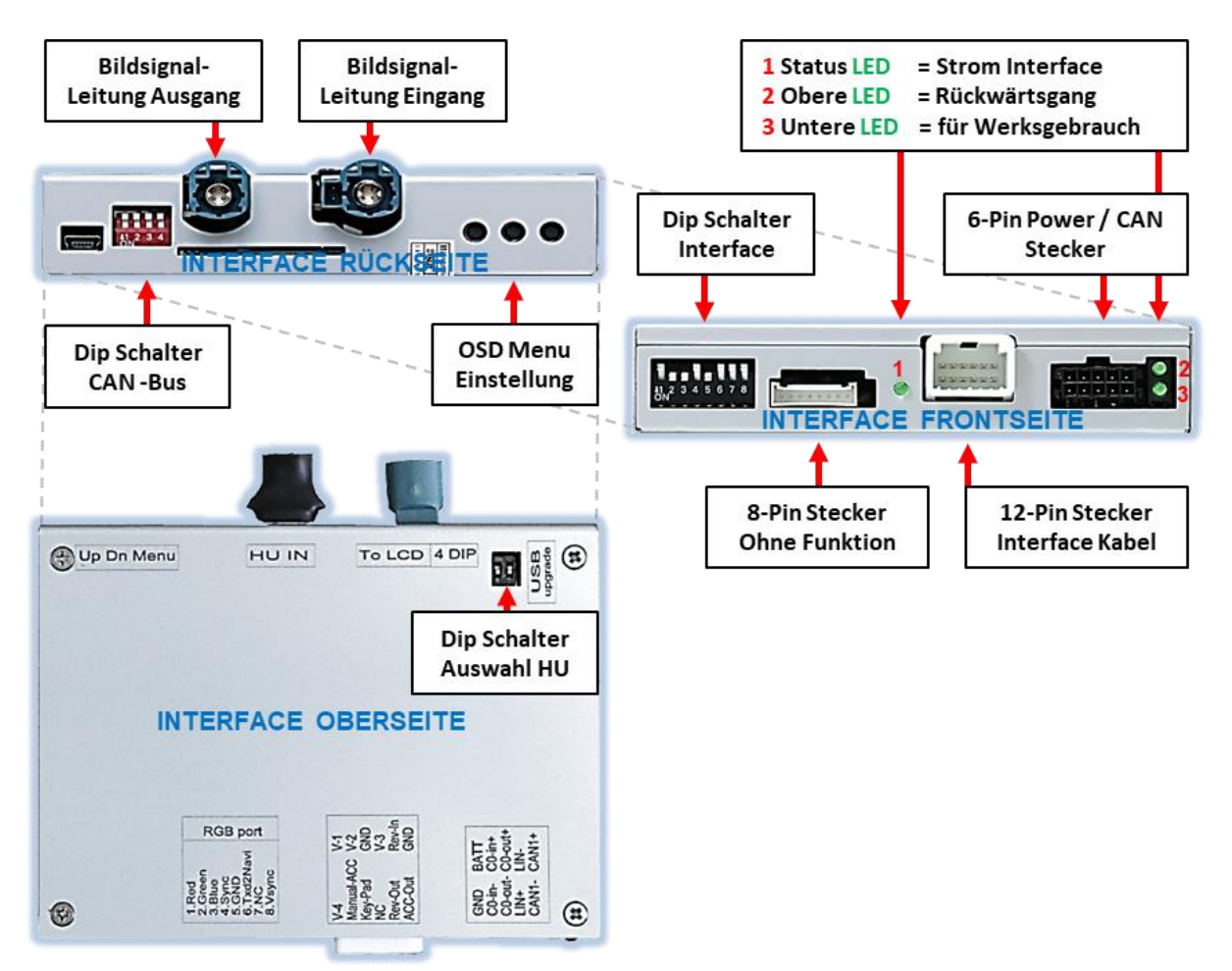

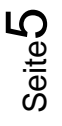

## **1.4. Einstellungen der 8 Dip-Schalter (schwarz)**

Manche Einstellungen müssen über die 8-Pin Dip-Schalter des Video-Interface vorgenommen werden. Dip Position "unten" ist ON und Position "oben" ist OFF.

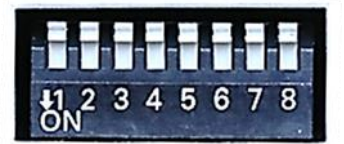

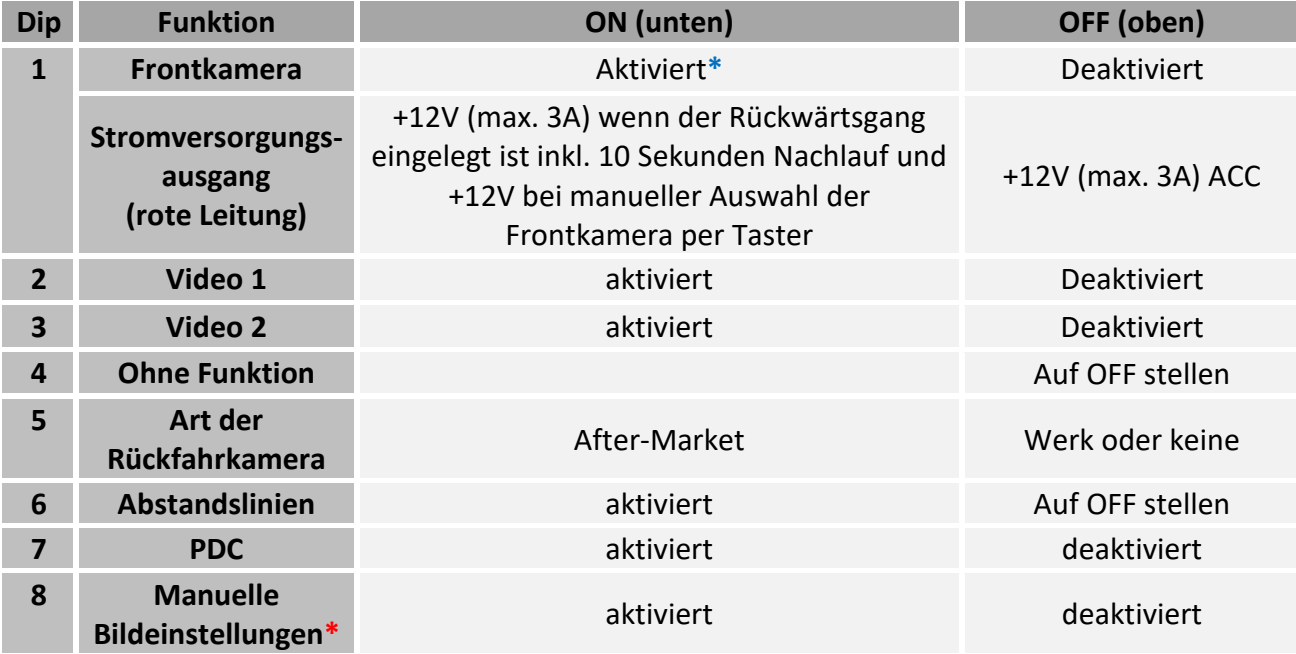

**\***Umschaltung auf Frontkamera erfolgt automatisch nach Auslegen des Rückwärtsganges für 10 Sekunden.

\*siehe hierzu auch Punkt "Bildeinstellungen und Führungslinien".

## **Nach jeder Veränderung der Dip-Schalter-Einstellung muss ein Stromreset des Video Interface durchgeführt werden!**

Detaillierte Informationen in den folgenden Kapiteln.

# **1.4.1. Aktivierung des Frontkamera Eingangs (Dip 1)**

Bei Dip-Schalterstellung ON schaltet das Interface nach Auslegen des Rückwärtsganges für 10 Sekunden von der Rückfahrkamera auf den Frontkamera Eingang. Zusätzlich ist eine manuelle Umschaltung auf den Frontkamera Eingang per Taster (kurzer Druck) aus jedem Bildmodus möglich.

Beschreibung der roten Leitung): siehe Kapitel "Stromversorgungsausgang".

## **1.4.2. Aktivierung der Interface-Video-Eingänge (Dip 2-3)**

Nur auf die per Dip Schalter aktivierten Video-Eingänge kann beim Umschalten auf die Video-Quellen zugegriffen werden. Es wird empfohlen, nur die erforderlichen Eingänge zu aktivieren. Die deaktivierten Eingänge werden beim Umschalten ausgelassen.

**Hinweis:** Dip 4 ist ohne Funktion und muss auf **OFF** gestellt werden!

#### **1.4.3. Rückfahrkamera-Einstellungen (Dip 5)**

Bei Dip-Schalterstellung OFF schaltet das Interface auf Werksbild für vorhandene Werks-Rückfahrkamera oder Werks-PDC Darstellung solange der Rückwärtsgang eingelegt ist. Bei Dip-Schalterstellung ON schaltet das Interface auf den Rückfahrkamera-Eingang solange der Rückwärtsgang eingelegt ist.

## **1.4.4. Aktivierung der Abstandslinien (Dip 6)**

Bei Dip-Schalterstellung ON werden die Führungslinien im Display dargestellt. Bei Dip-Schalterstellung OFF werden die Führungslinien nicht angezeigt.

**Hinweis:** Erhält das Interface keine Daten von dem Fahrzeug CAN-Bus (manche Fahrzeuge sind nicht kompatibel), können Abstandslinien für den Rückwärtsgang nicht gezeigt werden, auch wenn sie nach einer Stromlosschaltung einmalig im Display erscheinen!

## **1.4.5. Aktivierung der Interface-PDC Anzeige (Dip 7)**

Dip 7 dient zur Einblendung der Interface-PDC Anzeige als "Bild in Bild" in Verbindung mit dem Kamerabild.

## **1.4.6. Aktivierung der manuellen Bildeinstellung im Menü (Dip 8)**

Dip-8 aktiviert die im Menü vertikale und horizontale manuelle Einstellbarkeit der Bildposition falls diese im Display nicht automatisch einwandfrei dargestellt wird. Mit Dip-8 in der OFF Position ist die manuelle Einstellung im Menü nicht möglich (siehe hierzu auch Kapitel "Bildeinstellungen, Führungslinien und PDC".

Seite  $\blacktriangleright$ 

## **1.5. Einstellungen der 4 Dip-Schalter (CAN-Funktion - rot)**

Die 4 Dip-Schalter des Video-Interfaces dienen zur Auswahl der Head-Unit und des Fahrzeugs.

Dip Position "unten" ist ON und Position "oben" ist OFF.

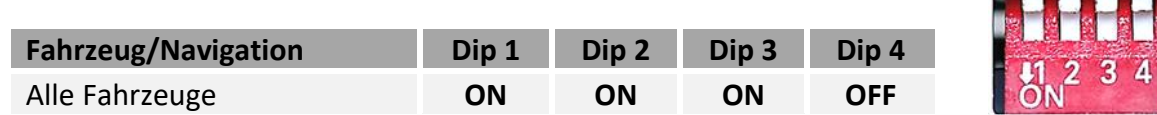

#### **1.6. Einstellungen der 2 Dip-Schalter (Auswahl Head-Unit - schwarz)**

Die 2 Dip-Schalter auf der oberen Seite der Interface-Box dienen zur Auswahl der Head-Unit.

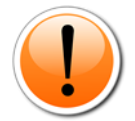

**Achtung! Dip Position "oben" ist ON und Position "unten" ist OFF (umgekehrt zu den schwarzen 8 Dips und den roten 2 Dips).**

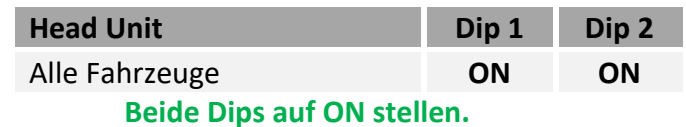

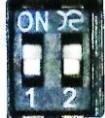

# **2. Installation**

**Zündung ausstellen und Fahrzeugbatterie nach Werksangaben abklemmen! Darf gemäß Werksangaben die Fahrzeugbatterie nicht abgeklemmt werden, reicht es in den meisten Fällen aus, das Fahrzeug in den Sleep-Modus zu versetzen. Sollte dieses nicht funktionieren, kann die Fahrzeugbatterie mit einer Widerstandsleitung abgeklemmt werden.**

**Das Interface benötigt Dauerstrom. Kommt die Spannungsversorgung nicht direkt von der Fahrzeugbatterie, muss überprüft werden, ob die Spannungsversorgung dauerhaft und startstabil ist.**

#### **2.1. Installationsort**

Das Video-Interface ist vorgesehen an geeigneter Stelle hinter der Werks Head-Unit installiert zu werden.

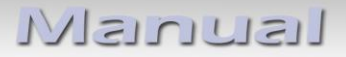

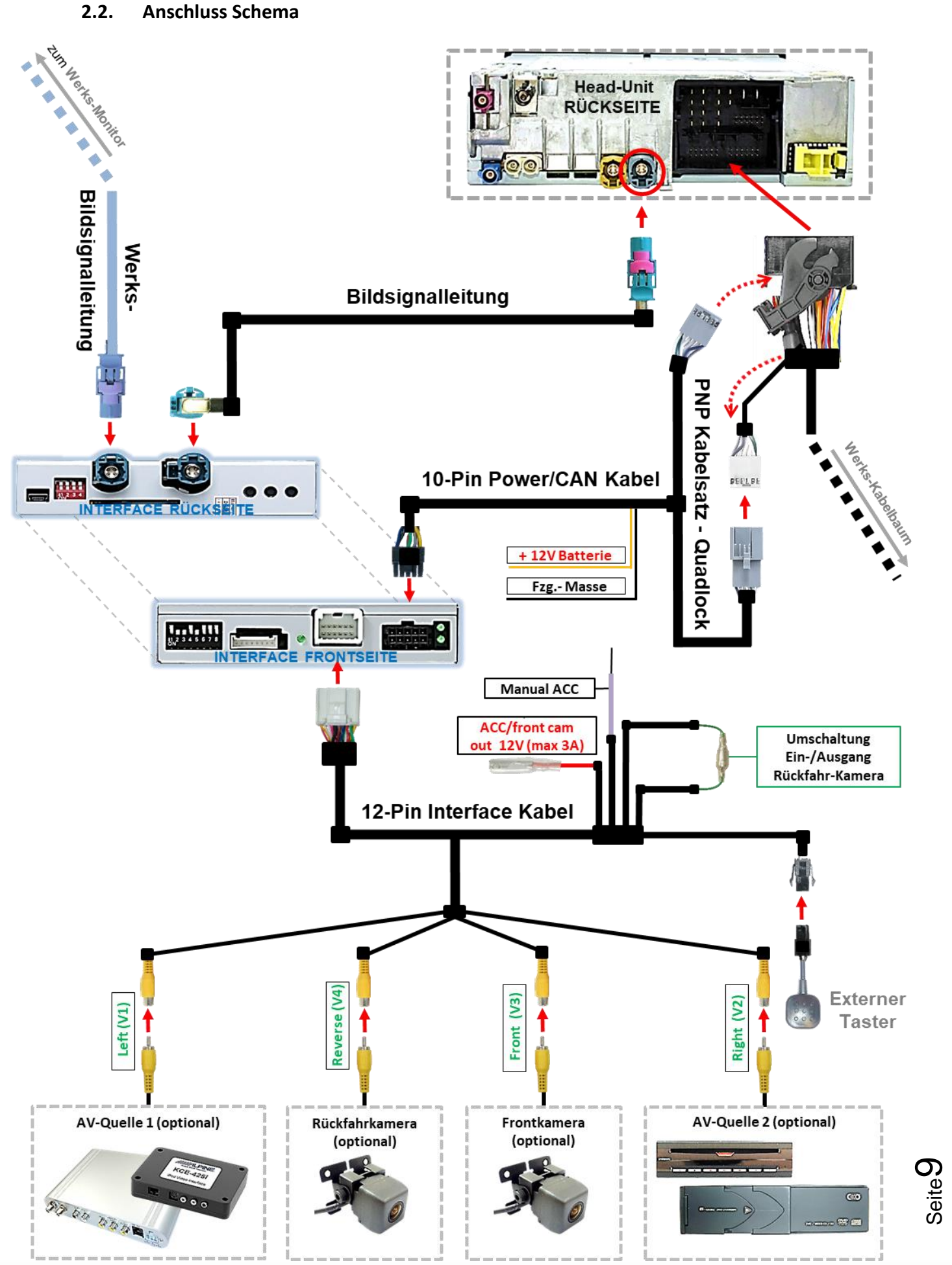

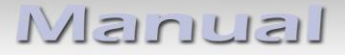

#### **2.2.1. Anschluss – Werks Head-Unit**

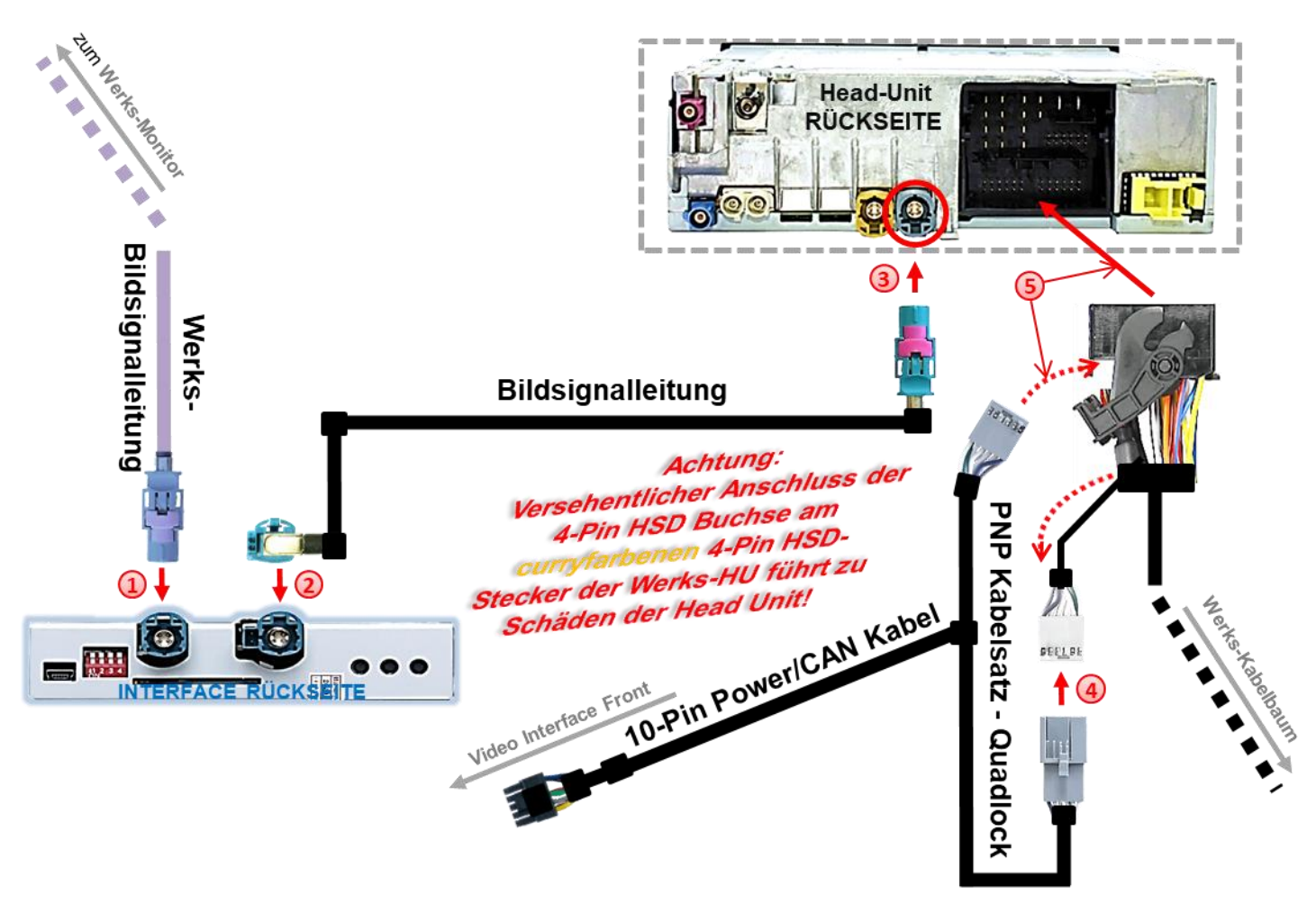

1) Die 4-Pin HSD Buchse des Werks-Kabelbaumes an der Rückseite der Head-Unit abstecken und mit dem 4-Pin HSD Stecker des Video Interface "To LCD" verbinden.

**Hinweis:** Falls erforderlich müssen die im Bild rot markierten Kodiernasen der 4-Pin HSD LVDS Buchse weggeschnitten werden! Zudem kann die Farbe der 4-Pin HSD LVDS Buchse je nach Monitor zwischen **rosa und grau** variieren.

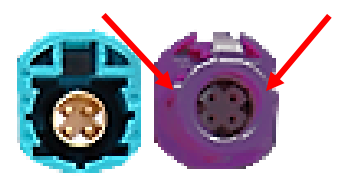

Die HSD+2 Buchse der beigefügten 4-Pin HSD Bildsignalleitung mit dem HSD+2 Stecker **"HU IN".**des Video-Interface verbinden.

Die 4-Pin HSD Buchse des beigefügten 4-Pin HSD Bildsignalkabels mit dem zuvor freigewordenen 4-Pin HSD Stecker der Head-Unit verbinden **(Farben können variieren!).**

**4** Die Quadlockbuchse des Fahrzeugkabelbaums an der Rückseite der Head-Unit abstecken und die daraus zuvor ausgeklippste weiße 12-Pin CAN Buchse (siehe Graphik) mit dem 12-Pin Stecker des beigefügten PNP Kabelsatzes verbinden.

ausklippsen! Seite<sup>1</sup>

Die 12-Pin Buchse des PNP Kabelsatzes in die zuvor freigewordene Position der Quadlockbuchse einklippsen und anschließend die Quadlockverbindung an der Rückseite der Head-Unit wieder herstellen.

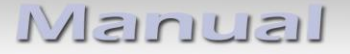

#### **2.2.2. Anschluss - Strom**

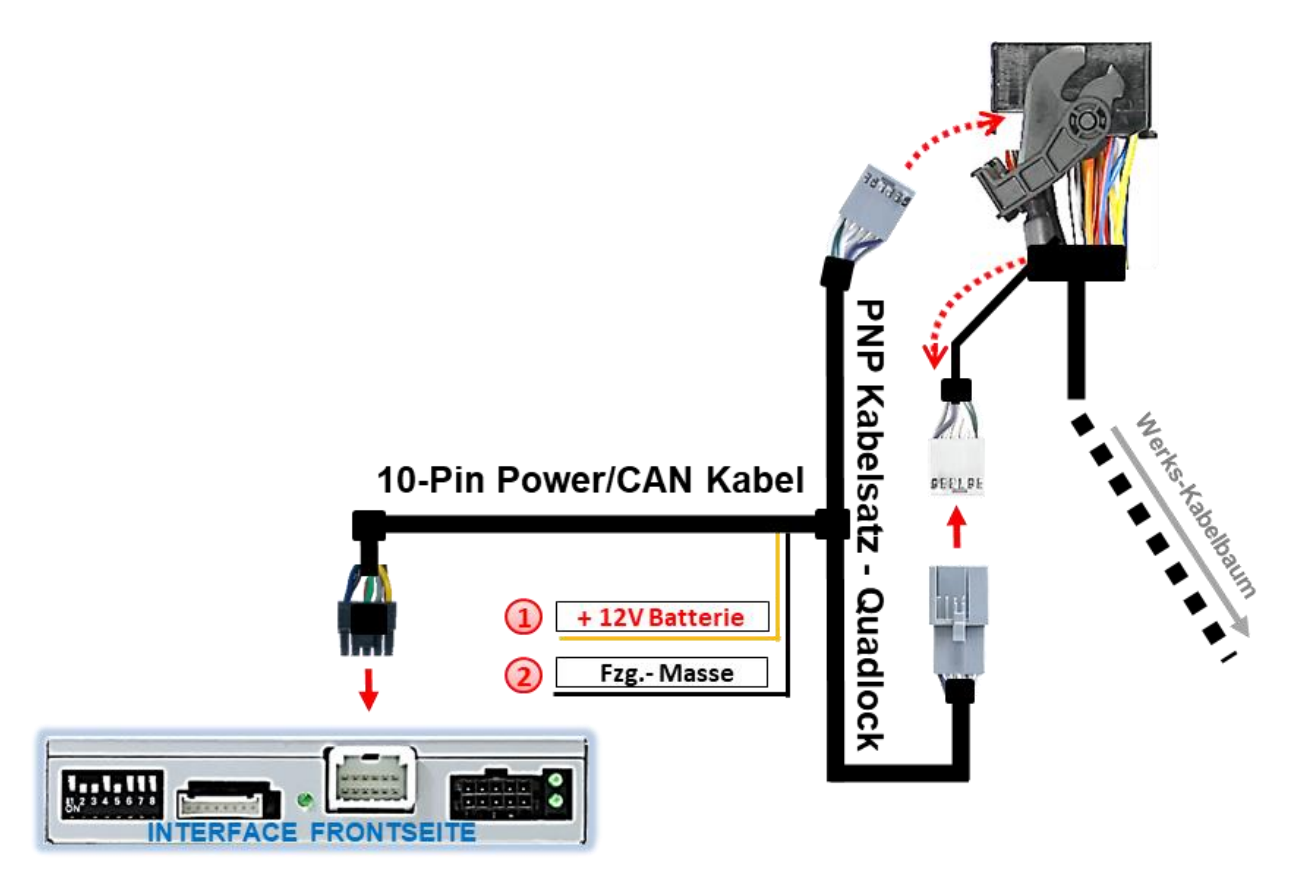

Das einzelne gelbe Kabel des 10-Pin Power/CAN Kabels an +12V Dauerstrom anschließen (Stromversorgung muss startstabil sein!)

Das einzelne, schwarze Kabel des 10-Pin Power/CAN Kabels an Fahrzeug-Masse anschließen.

**Hinweis:** Sollte nach Anschluss des 10-Pin Power/CAN Kabels bei eingeschalteter Zündung keine Interface LED leuchten, muss der analoge Anschluss vorgenommen werden (siehe "Analoge Stromversorgung für das Video Interface").

Check<sub>1</sub> Check<br>In Ausnahmefällen ist die CAN<br>Letion nicht erfolgreich In Ausnahmefällen ist die Grand<br>Kommunikation nicht erfolgreich.<br>Kommunikation nicht erfolgreich. Kommunikation nicht errorgreich<br>Sollte nach Anschluss des PNP<br>Sollte nach Anschalteter Zündu Kommunikation<br>Sollte nach Anschluss des Pivr<br>Kabelsatzes bei eingeschalteter, muss<br>Nabelsatzes bei eingeschalten, muss Some nach<br>abelsatzes bei eingeschalteter zunder<br>keine Interface LED leuchten, muss Kabelsatzes ber den leuchten, muss<br>keine Interface LED leuchten, muss<br>zusätzlich der analoge Stromanschluss ich der analoge Strommen<br>vorgenommen werden!<br>vorgenussigendes Kapitu satzilch auf<br>vorgenommen werden:<br>(siehe nachfolgendes Kapitel)

Check 2 Check 2<br>In Ausnahmefällen wird im Sleep Modus die<br>In Ausnahmefällen wird interface nicht isnahmefällen wird im Sleep met<br>Stromzufuhr am Interface nicht<br>Stromzufuhr am Interface LE In Ausnahmeranen<br>Stromzufuhr am Interface LEDs<br>unterbrochen. Sollten die Interface LEDs<br>unnerh im Fahrzeug Sleep Modus stromen. Sollten die Internace-<br>terbrochen. Sollten Gleep Modus<br>auch im Fahrzeug Sleep Support interbrochem.<br>auch im Fahrzeug Sleep wouau<br>weiterleuchten, bitte den Support kontaktieren!

Seite<sup>7</sup>

#### **2.2.3. Analoge Stromversorgung**

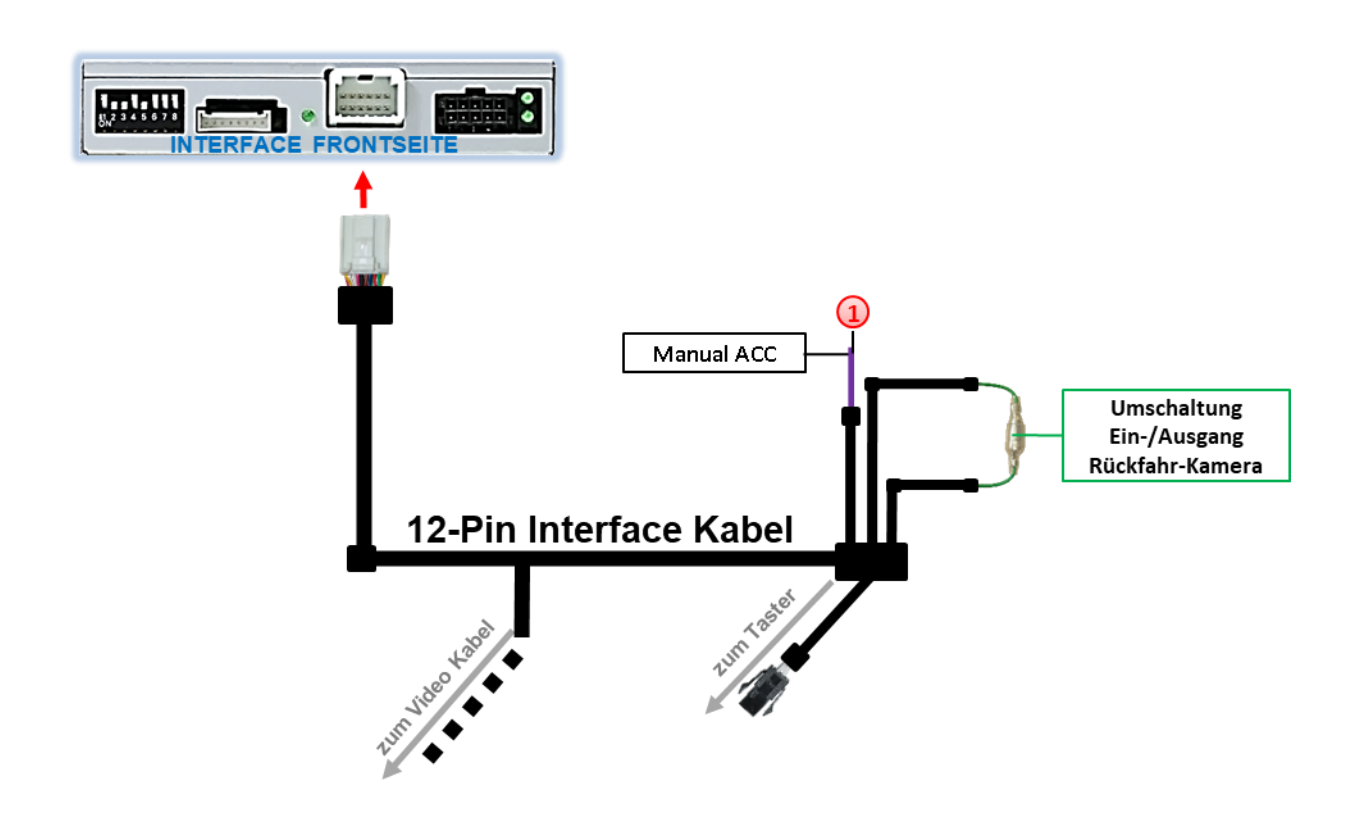

Sollte nach Anschluss des PNP Kabelsatzes bei eingeschalteter Zündung keine Interface LED leuchten, muss zusätzlich die lila farbene Leitung **Manual ACC** des 12-Pin Interface Kabels an **ACC** oder **S-Kontakt Klemme 86s +12V** (z.B. Handschuhfachbeleuchtung) angeschlossen werden.

**2.3. Stromversorgungsausgang**

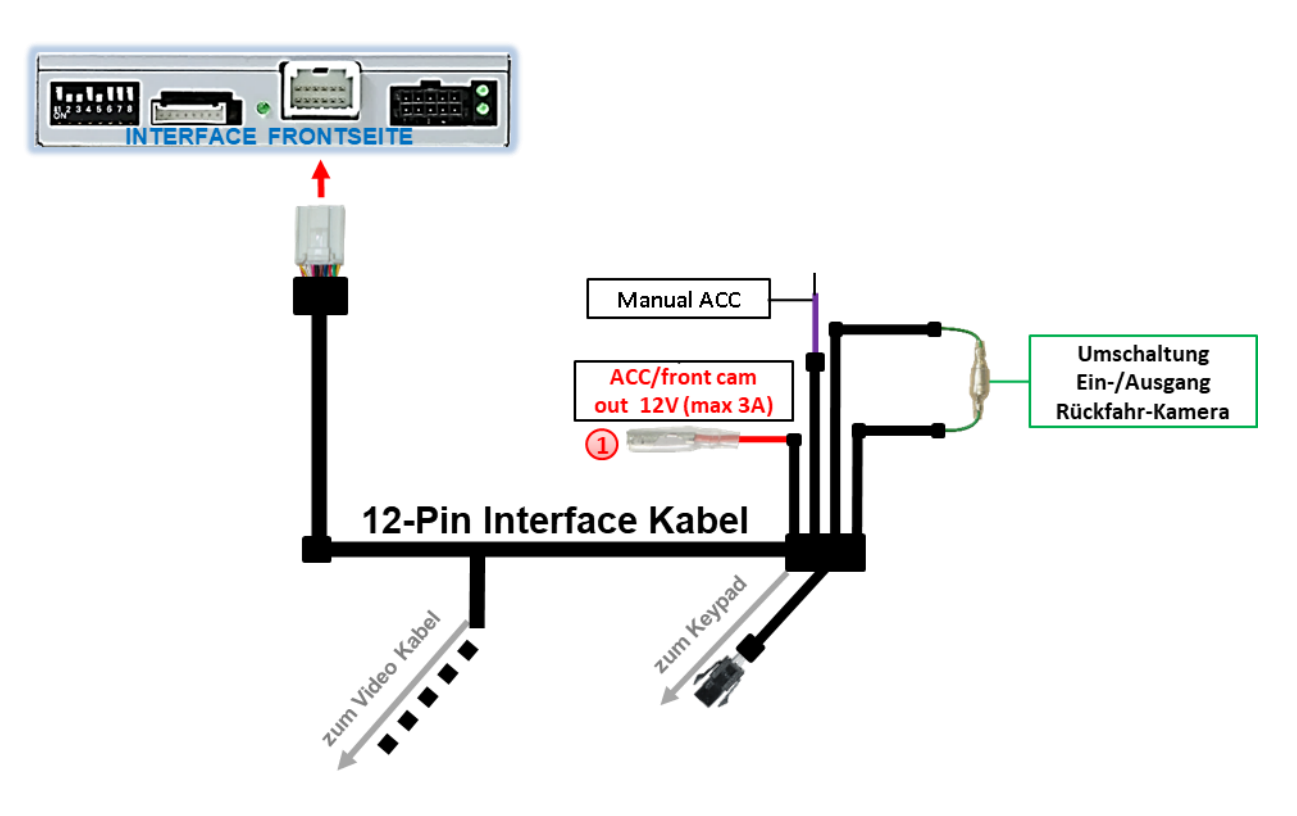

Der rote Stromversorgungsausgang **ACC/front cam out 12V (max 3A)** kann zur Stromversorgung einer externen Quelle genutzt werden und hat je nach Stellung von Dip Schalter 1 (der schwarzen 8 Dips) eine andere Belegung:

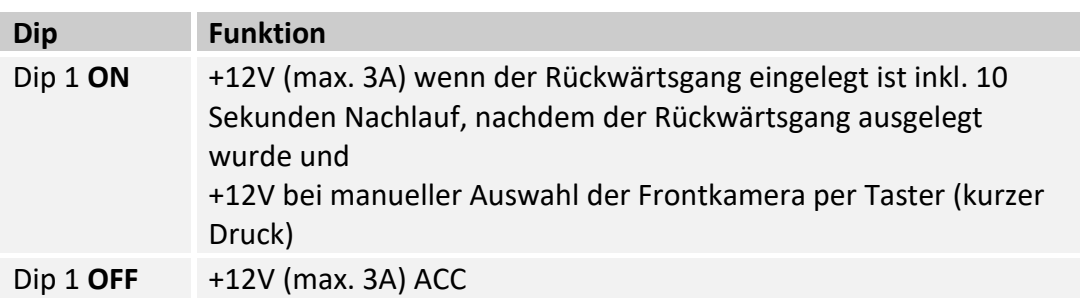

#### **2.4. Anschluss - Video-Quellen**

Es ist möglich eine After-Market Rückfahrkamera, eine After-Market Frontkamera und zwei weitere After-Market Video-Quellen an das Video-Interface anzuschließen.

**Vor der endgültigen Installation empfehlen wir nach Anschluss einen Testlauf, um sicherzustellen, dass Fahrzeug und Interface kompatibel sind. Aufgrund produktionsbedingter Änderungen des Fahrzeugherstellers besteht immer die Möglichkeit der Inkompatibilität.**

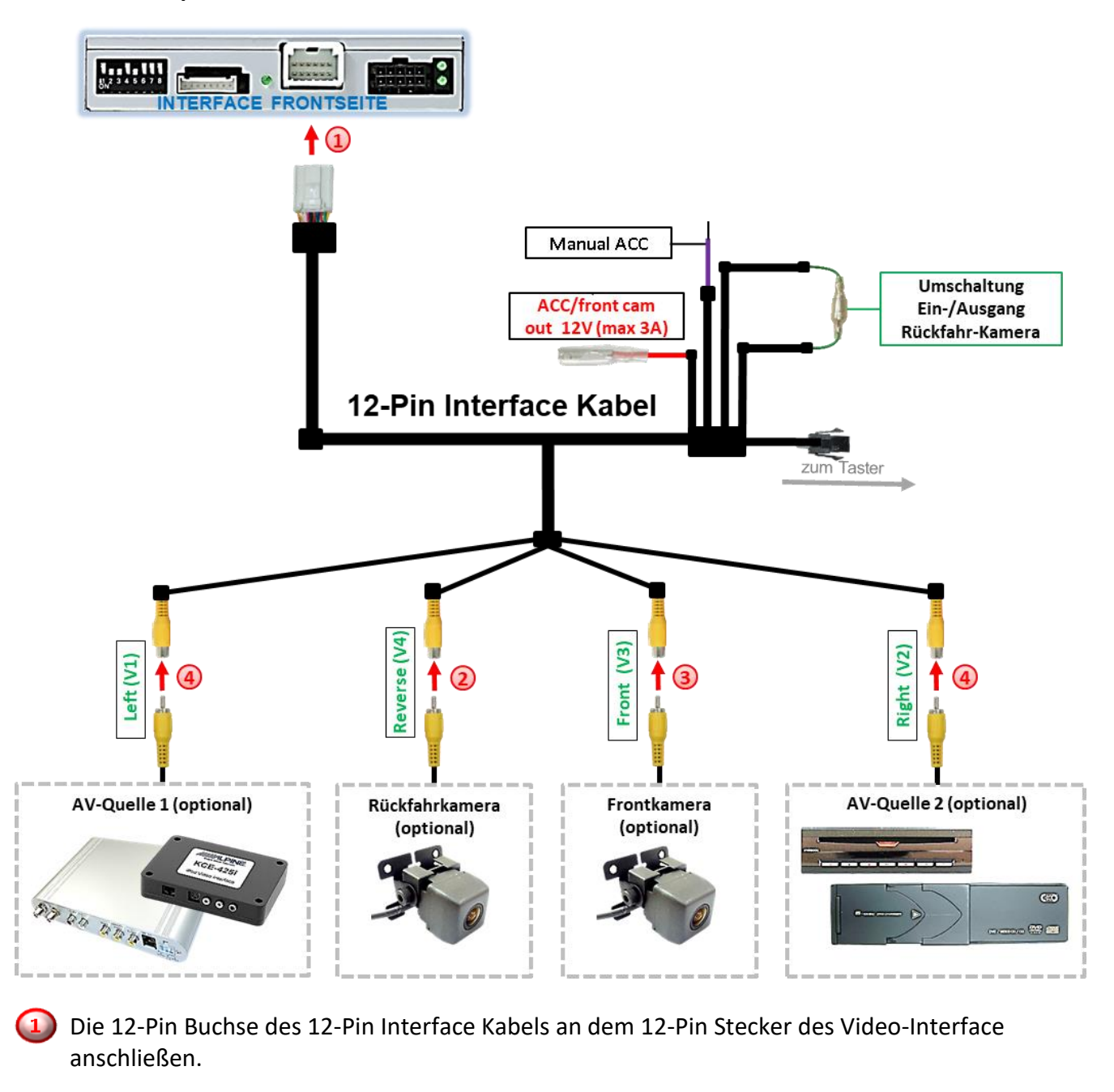

Den Video Cinch der Rückfahr Kamera an der Cinch Buchse "Reverse V4" anschließen.

Den Video Cinch der Front Kamera an der Cinch Buchse "Front V3" anschließen.

Den Video-Cinch der AV Quellen 1 +2 an den Cinch-Buchsen "Left V1" und "Right V2" anschließen.

Seite<sup>1</sup>

# **2.4.1. Audio-Einspeisung**

Dieses Interface kann nur Video-Signale in das Werks-Infotainment einspeisen. Ist eine AV-Quelle angeschlossen, muss die Audio-Einspeisung über den Werks-AUX Eingang oder einen FM-Modulator erfolgen. Das eingespeiste Video-Signal kann parallel zu jedem Audio-Modus des Werks-Infotainments aktiviert werden. Wenn 2 AV-Quellen mit dem Infotainment verbunden werden, ist für die Audio-Umschaltung zusätzliche Elektronik notwendig.

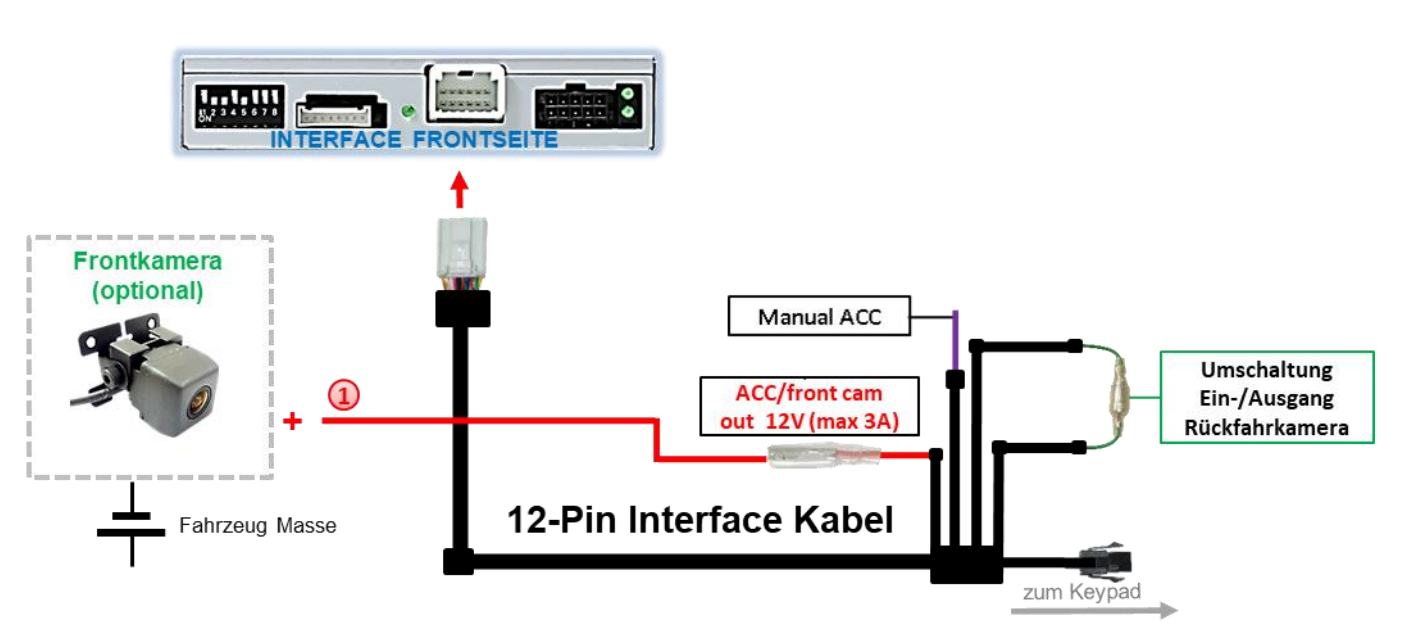

#### **2.4.2. After-Market Frontkamera**

Der rote Schaltausgang **ACC/front cam out 12V (max 3A)** kann zur Stromversorgung der Frontkamera genutzt werden. Steht Dip 1 auf ON (der schwarzen 8 Dips), führt der Schaltausgang +12V (max. 3A) wenn der Rückwärtsgang eingelegt ist inkl. Nachlauf für 10 Sekunden, nachdem der Rückwärtsgang wieder ausgelegt wurde

**Hinweis:** Zusätzlich ist eine manuelle Umschaltung auf den Frontkamera Eingang per Taster (kurzer Druck) aus jedem Bildmodus möglich. Der Schaltausgang führt dann auch +12V (wenn Dip 1 auf ON steht und der Frontkamera Eingang ausgewählt ist).

Achtung: Ein zu langer Druck des externen Tasters schaltet die Video Quelle um!

#### **2.4.3. After-Market Rückfahrkamera**

Manche Fahrzeuge haben einen anderen Rückwärtsgang-Code auf dem CAN-Bus, welcher mit dem Video-Interface nicht kompatibel ist. Daher gibt es 2 verschiedene Möglichkeiten der Installation. Wenn das Video-Interface ein Rückwärtsgang-Signal erhält, müssen +12V auf der grünen Leitung **"Reverse-OUT"** anliegen, während der Rückwärtsgang eingelegt ist.

**Hinweis**: Vor dem Test nicht vergessen, den Dip 5 des Video-Interface auf ON zu stellen.

#### **2.4.3.1. Fall1: Interface erhält das Rückwärtsgangsignal**

Liefert das Interface +12V auf der grünen Ausgangsleitung des 12-Pin Interface Kabels während der Rückwärtsgang eingelegt ist, schaltet das Interface automatisch auf den Rückfahrkamera-Eingang "Camera IN", wenn der Rückwärtsgang eingelegt wird.

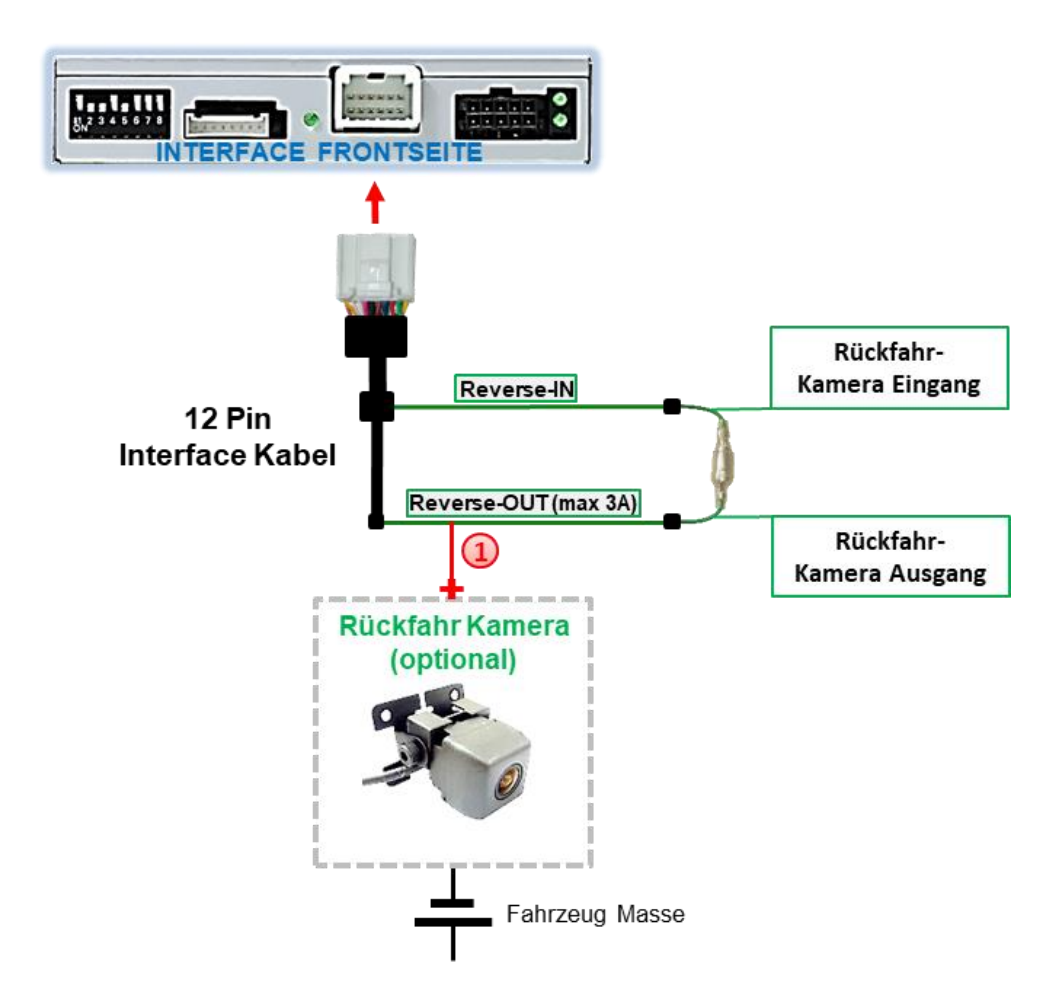

<sup>1</sup> Zusätzlich kann die +12V (max 3A) Stromversorgung für die After-Market Rückfahrkamera über die grünen Leitungen des 12-Pin Interface Kabels erfolgen.

# **2.4.3.2. Fall 2: Interface erhält kein Rückwärtsgangsignal**

Liefert das Interface nicht +12V auf der grünen Rückfahrkamera Ausgangs Leitung des 12-Pin Anschluss Kabels während der Rückwärtsgang eingelegt ist (nicht alle Fahrzeuge sind kompatibel), wird ein externes Umschaltsignal vom Rückfahrlicht benötigt. Da das Rückfahrsignal elektronische Störungen enthält, wird ein Schließer-Relais (z.B. AC-RW-1230 mit Verkabelung AC-RS5) oder ein Entstörfilter (z.B. AC-PNF-RVC) benötigt. Das untere Schaubild zeigt die Verwendung eines Relais (Schließer).

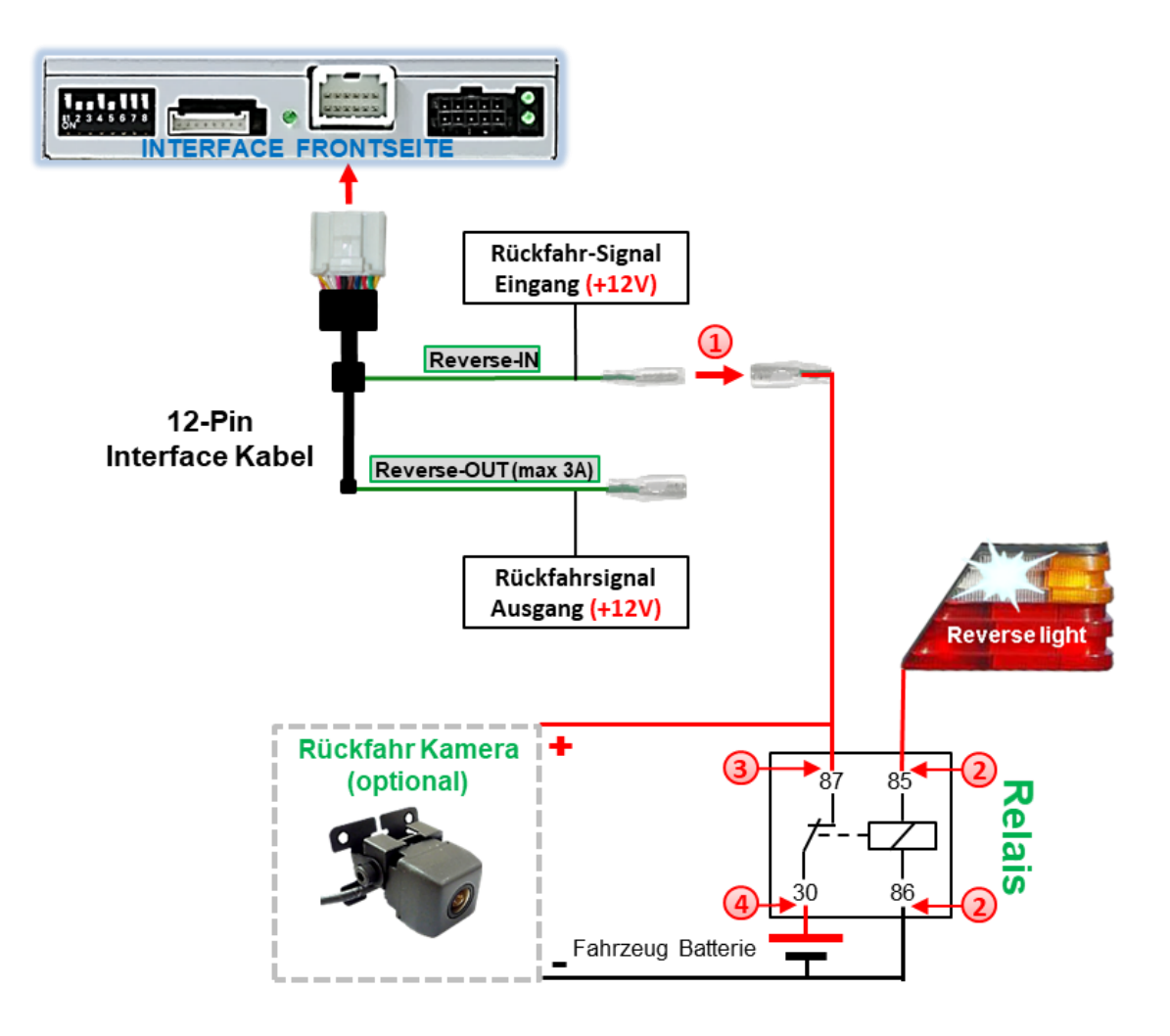

Stecker und Buchse der grünen Kabelverbindung des 12-Pin Interface Kabels voneinander trennen und das grüne Eingangskabel **"Reverse-IN"** mit der Ausgangsklemme (87) des Relais verbinden.

**Hinweis:** Die beste Anschlusslösung sollte sein, einen 4mm Rundstecker auf das Relais Ausgangskabel zu krimpen und mit der am grünen Kabel befindlichen 4mm Buchse zu verbinden, nicht zuletzt um Kurzschlüsse zu vermeiden. Das Ausgangskabel "Reverse-OUT" ist ohne Funktion und bleibt unangeschlossen.

Das Rückfahrlicht Stromkabel mit Schaltspule (85) und die Fahrzeug-Masse mit Schaltspule (86) des Relais verbinden.

Das Rückfahrkamera-Stromkabel mit der Ausgangsklemme (87) des Relais verbinden wie zuvor mit dem grünen "Reverse IN"-Kabel geschehen.

Dauerstrom +12V mit Eingangsklemme (30) des Relais verbinden.

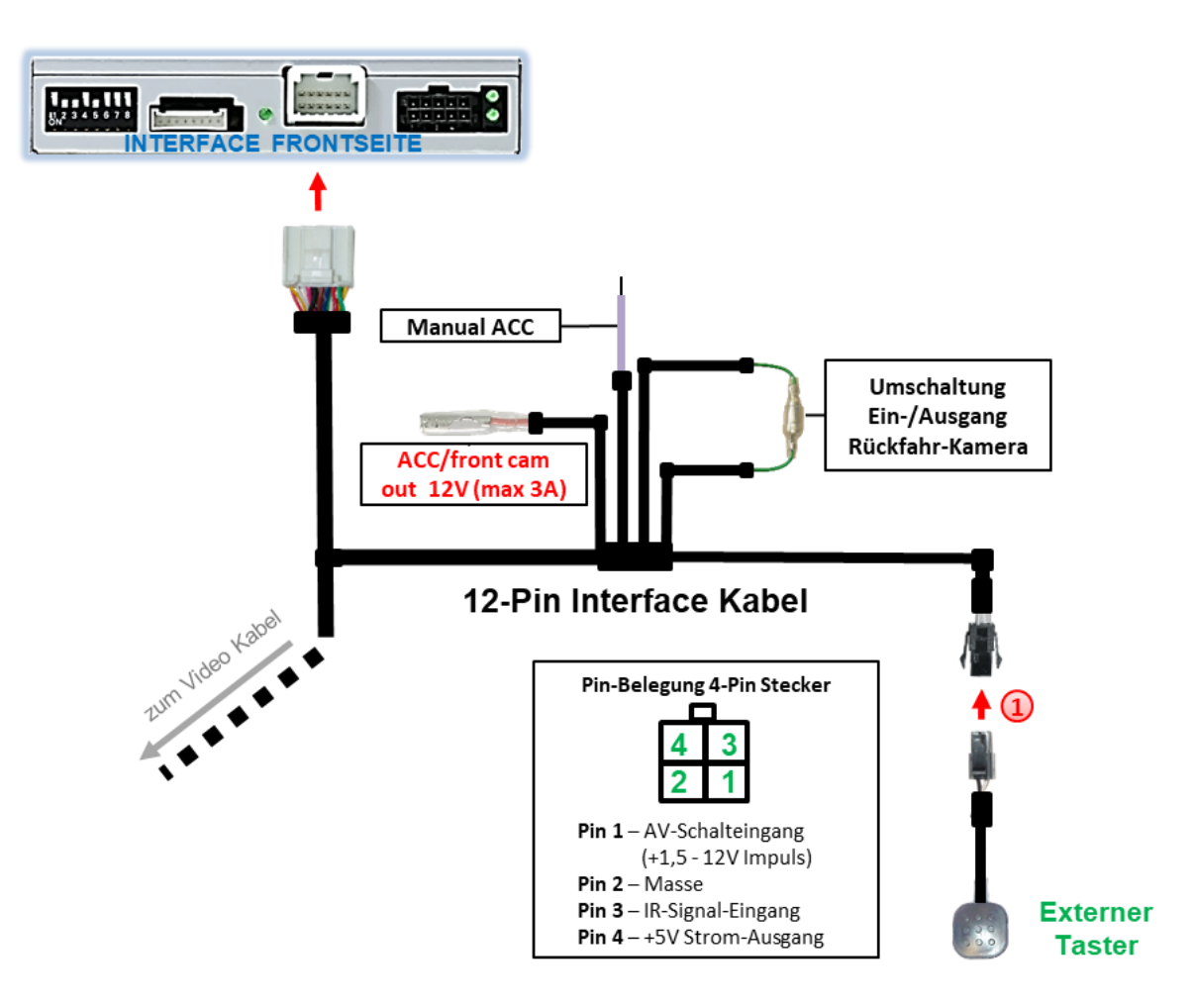

#### **2.5. Anschluss - Video-Interface und externer Taster**

1) Die 4-Pin Buchse des externen Tasters mit dem 4-Pin Stecker des 12-Pin Interface Kabels verbinden.

**Hinweis:** Auch wenn der Taster zur Umschaltung mehrerer Quellen nicht benötigt werden sollte, wird der Anschluss und unsichtbare Verbleib des Tasters am Video Interface dringend empfohlen.

# **2.6. Bild-, Führungslinien- und PDC Einstellungen**

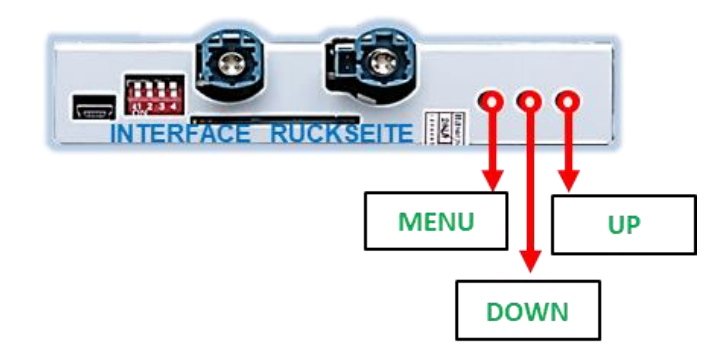

Die Bildeinstellungen können über die 3 Tasten an der Rückseite des Video-Interface verändert werden. Drücken der Taste MENU öffnet das OSD-Einstellungsmenü oder wechselt zum nächsten Menüpunkt, UP (HOCH) und DOWN (RUNTER) verändern die entsprechenden Einstellungen. Die Tasten sind in das Gehäuse eingelassen, um unbeabsichtigte Veränderungen während und nach der Installation zu vermeiden. Die Bildeinstellungen müssen für alle Video-Eingänge separat vorgenommen werden, während der entsprechende Eingang ausgewählt und sichtbar auf dem Monitor ist.

**Hinweis:** Das OSD-Einstellungsmenü wird nur angezeigt, wenn eine funktionierende Video-Quelle an dem ausgewählten Eingang angeschlossen ist.

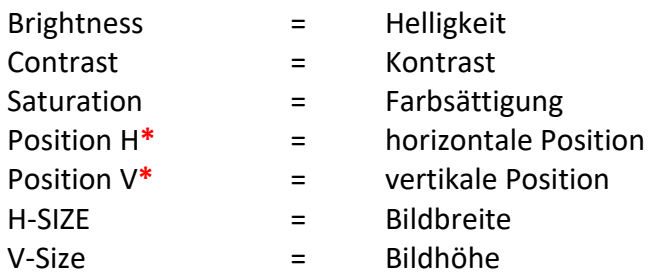

Folgende Einstellmöglichkeiten stehen zur Verfügung:

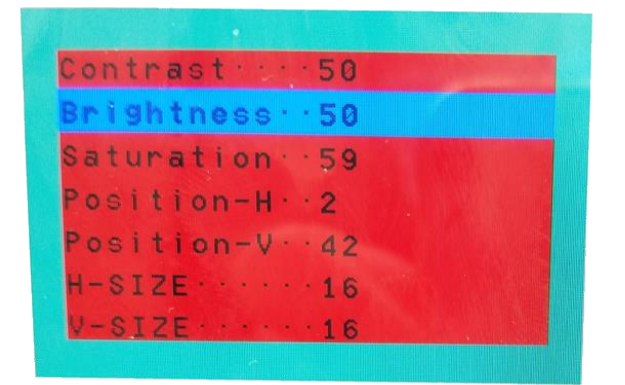

**\***Wenn die vertikale und horizontale Bildposition im Display nicht einwandfrei dargestellt wird, kann diese im Menü nur eingestellt werden wenn Dip-8 (der schwarzen 8-Dips) zuvor auf **ON** gestellt wurde.

**Hinweis:** Wenn das Video Interface keine erforderlichen Informationen vom Fahrzeug CANbus erhält, können weder bewegliche Abstandslinien noch PDC genutzt werden.

# **3. Bedienung des Video-Interface**

## **3.1. Über Werks-Infotainment Taste**

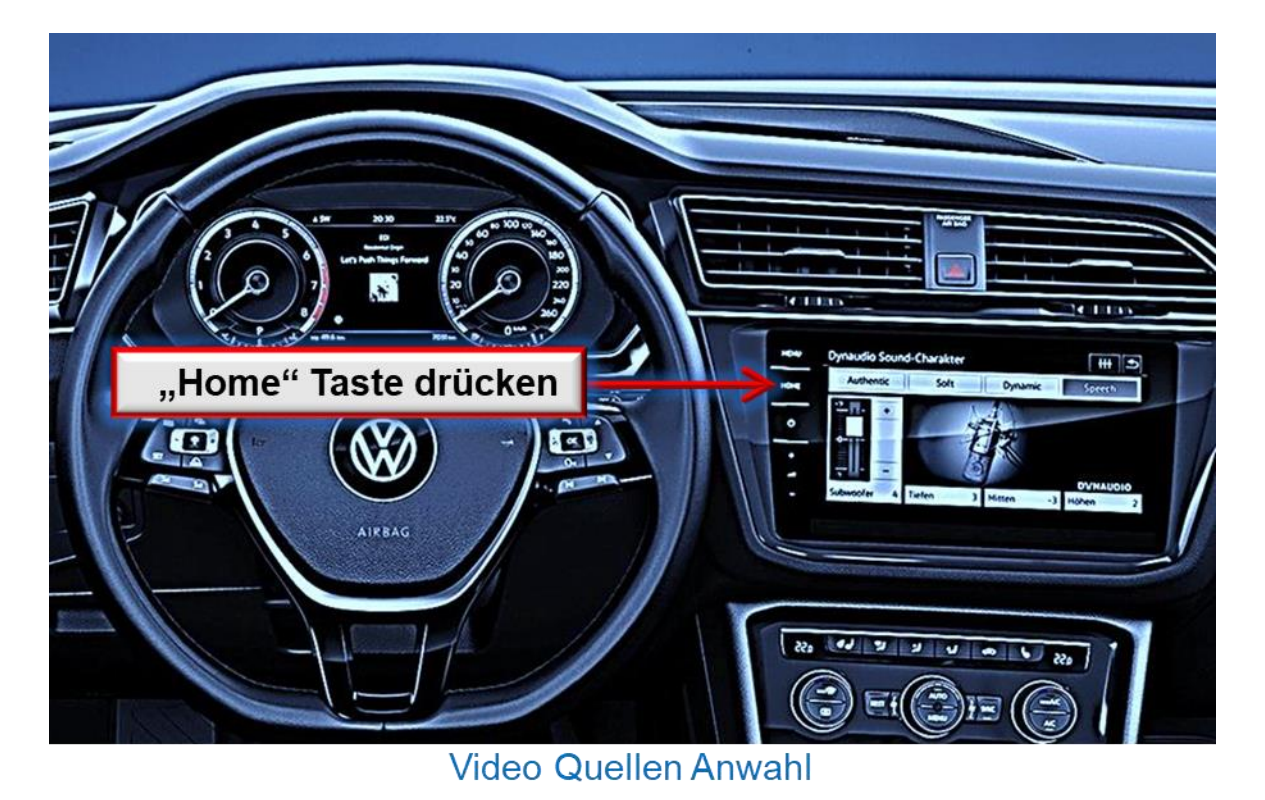

Ein Druck auf die Infotainment "Home" Taste sorgt für die Umschaltung aktivierter Video Quellen am Interface.

Wenn alle Eingänge per Dip Switch Einstellung aktiviert sind, ist die Reihenfolge wie folgt:

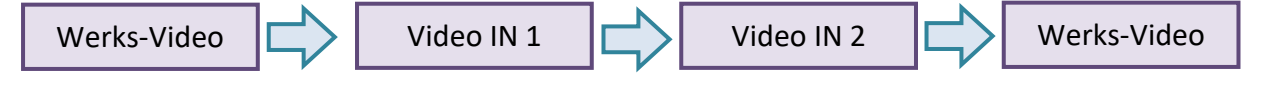

Jedes Drücken wechselt zum nächsten aktivierten Eingang. Nicht aktivierte Eingänge werden übersprungen.

# **Die Umschaltung über Infotainment-Tasten funktioniert nicht in allen Fahrzeugen. In manchen Fahrzeugen muss der externe Taster benutzt werden.**

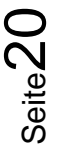

## **3.2. Über externen Taster**

Der externe Taster kann alternativ oder zusätzlich zu den oben beschriebenen Tasten zur Umschaltung der aktivierten Eingänge verwendet werden, sollte aber für Supportzwecke auch bei Nichtverwendung stets am Interface angeschlossen bleiben.

#### Langer Druck des Tasters (2-3 Sekunden)

Der externe Taster schaltet bei langem (2-3 Sekunden) Druck den Eingang vom Werksvideo zu den eingespeisten Videoquellen um. Jedes lange Drücken wechselt zum nächsten aktivierten Eingang. Nicht aktivierte Eingänge werden übersprungen.

**Hinweis:** Das Interface schaltet nach Loslassen des Schalters (nach langem Druck) um.

#### $\triangleright$  Kurzer Druck des Tasters (nur möglich, wenn Dip 1 auf ON)

Der externe Taster schaltet bei kurzem Druck vom Werksvideo zum Frontkamera Eingang und wieder zurück.

# **4. Technische Daten**

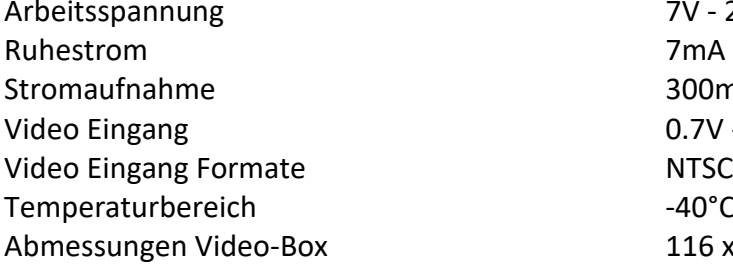

7V - 25V 300mA @12V  $0.7V - 1V$  $-40^{\circ}$ C bis  $+85^{\circ}$ C  $116 \times 25 \times 103$  mm (B x H x T)

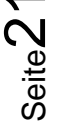

# **5. FAQ – Fehlersuche Interface Funktionen - allgemein**

Schauen Sie bei möglicherweise auftretenden Problemen zuerst nach einer Lösung in der Tabelle, bevor Sie ihren Verkäufer kontaktieren.

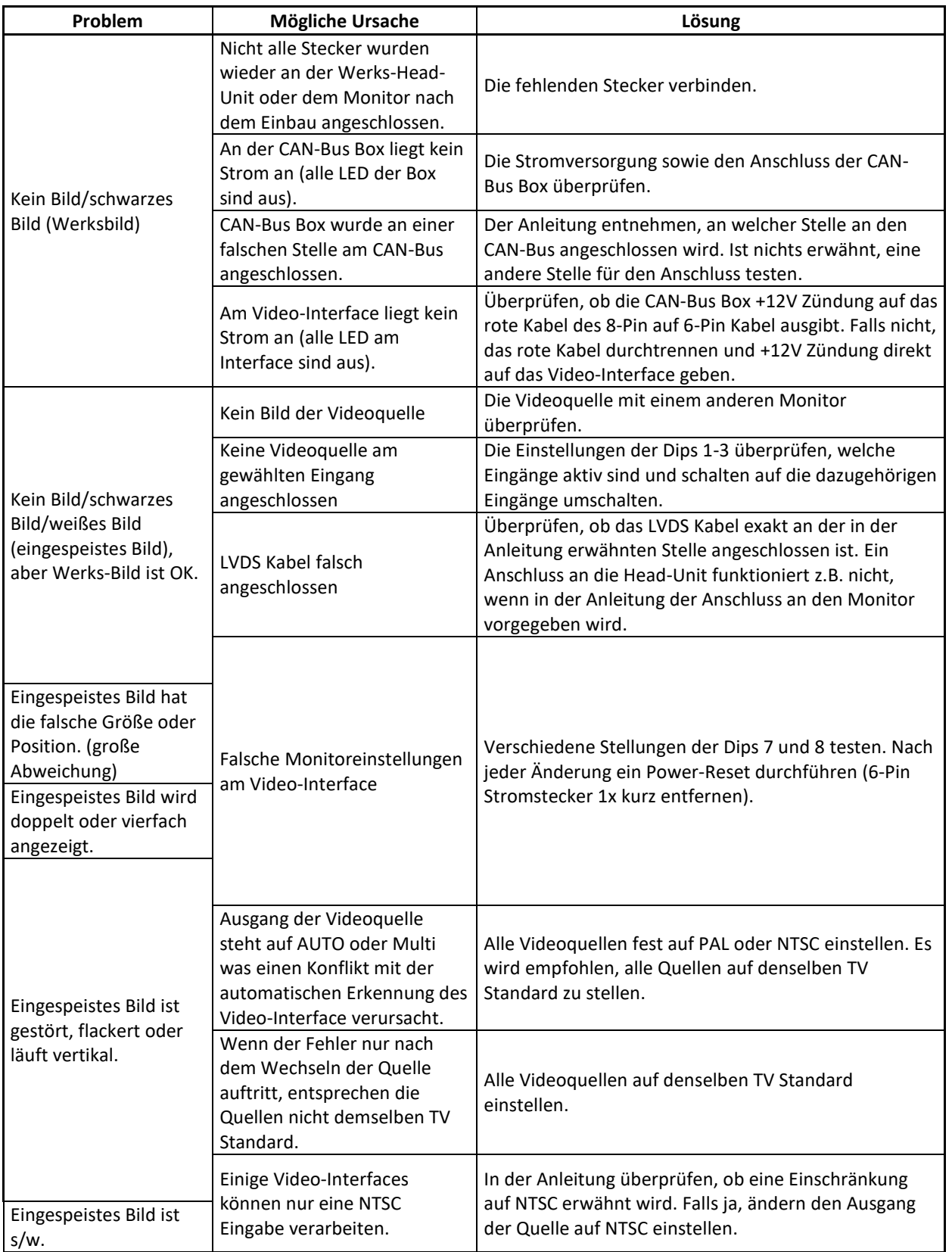

Seite22

# **Manual**

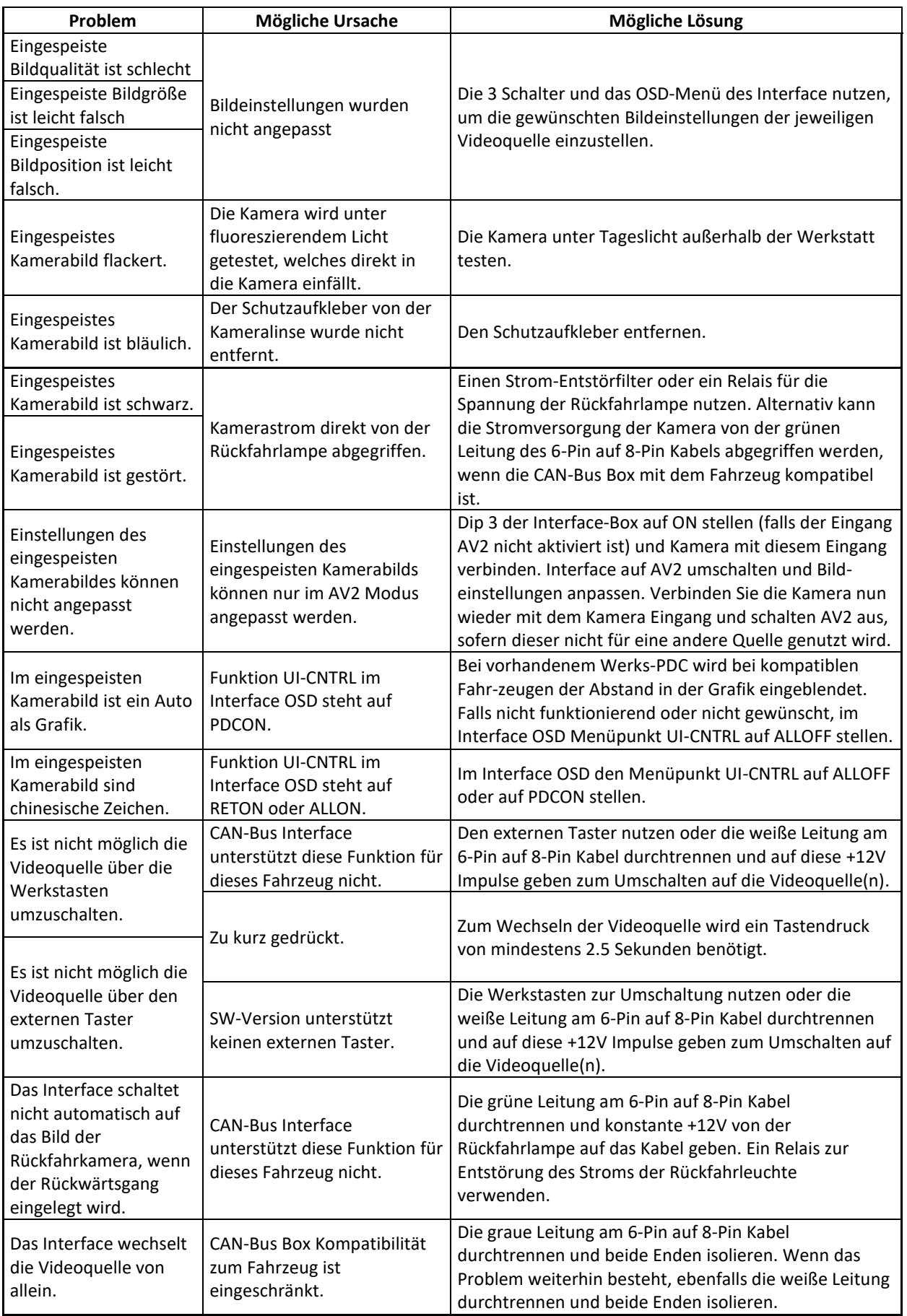

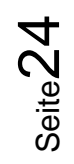

# **6. Technischer Support**

Bitte beachten Sie, dass ein direkter technischer Support nur für Produkte möglich ist, die direkt bei der Navlinkz GmbH erworben wurden. Für Produkte, die über andere Quellen gekauft wurden, kontaktieren Sie für den technischen Support ihren Verkäufer.

> **NavLinkz GmbH Distribution***/Techn. Händler-Support* Heidberghof 2 D-47495 Rheinberg

> > Tel +49 2843 17595 00 Email [mail@navlinkz.de](mailto:mail@navlinkz.de)

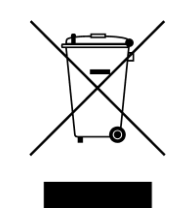

Made in China

Seite2: